# 纽曼之音 BO6系列

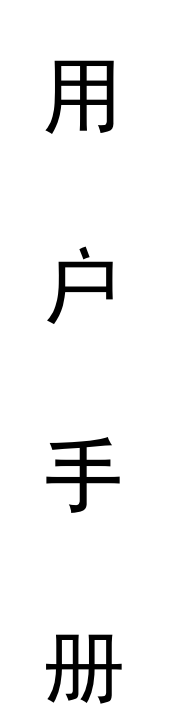

## **VM81**

**FDF** 文件使用 "pdfFactory Pro" 试用版本创建 [www.fineprint.com.cn](http://www.fineprint.com.cn)

感谢您选用本公司生产的 M2数码播放器!

为了您能尽快轻松自如地操作您的 MB数码播放器,我们 随机配备了内容详尽的用户手册,您可以获取有关产品介绍、 使用方法等方面的知识。开始使用您的 NP3数码播放器之前, 请仔细阅读我们随机提供的所有资料,以便您能更好地使用 该产品。

 在编写本手册时我们非常认真和严谨,希望能给您提供 完备可靠的信息,然而难免有错误和疏漏之处,请您给予谅 解并由衷地欢迎您的批评和指正。如果您在使用该产品的过 程中发现什么问题,请及时拨打我们的服务热线,感谢您的 支持和合作!

 本公司对于因软件、硬件的误操作、产品维修、电池更 换或其它意外情况所引起的个人数据资料的丢失和损坏不负 任何责任,也不对由此而造成的其它间接损失负责,请随时 备份您的数据资料到您的台式(笔记本)计算机上。同时我 们无法控制用户对本手册可能造成的误解,因此,本公司将 不对在使用本手册过程中可能出现的意外损失负责,并不对 因使用该产品而引起的第三方索赔负责。

本手册中的信息如有变更,恕不另行通知。

 本手册信息受到版权保护,其任何部分未经本公司事先 书面许可,不准以任何方式影印和复制。

● 产品及产品颜色款式请以购买的实物为准。

● 本公司保留对本手册、保修卡及其相关资料的最终解释权。 系统要求:

 $PI$  400 以上 GPU, 64 $M$ 以上内存, 支持 USB接口, 适用 **VANBBE、 VANUE VANIZOD VANP操作系统。** 

#### 注意事项

- ★如果长时间不使用本播放器,请务必在一个月内至少充电 一次,以防止锂电因过量消耗引起的损坏。
- ★不要在特别热、冷、多尘或潮湿的环境中使用播放器。
- ★使用时不要让播放器摔落、或与硬物摩擦撞击,否则可能 会导致播放器表面磨花、电池脱落或其它硬件损坏。
- ★在下列情况下请进行充电:
	- ☆如在正常操作中播放器电池图标为■ 并自动关机。
	- ☆操作按键没有反应。
- ★尽量避免在特别干燥环境下操作播放器,以防静电。
- ★播放器在格式化或在上传下载过程中不要突然断开连接, 否则可能导致程序出错。
- ★本机被作为移动硬盘使用时,用户请按正确文件管理操作 方法存储导出文件,任何错误操作导致文件丢失,本公司 概不负责。

★播放器与计算机连接时,也可同时进行充电。

注:

**NP3**等数码产品适合数据的移动存储、交换,如需长期保 存的数据情随时备份您的数据资料到您的台式(笔记本)计 算机上。

本公司对于因软件、硬件的误操作、产品维修、或其它 意外情况所引起的个人数据资料的丢失或损坏不负任何责 任,也不对由此而造成的其它间接损失负责。

### 功能说明

- 支持 M2 M4等音频格式:
- 双色 QED显示屏, 炫彩显示, 魅力独具:
- ·精巧型外观设计,舒适的手感;
- ·电话本功能,方便快捷,让您的通讯录时时在身旁;
- ·电子文档:超常文字记录功能,可以将文章拷贝至机内, 随时阅读;
- ·提供双耳机插孔,可以和朋友共享优美音乐!

## 注: 标配 1 条耳机, 如有需要则需另购 1 条耳机

- ·长时录音、优质录音等两种模式可供选择;
- ·具有一键录音功能,方便快捷!
- ·数码复读功能;
- ·"异度空间"磁盘模式
- ·多种循环模式和多种音效模式可供选择
- ·定时关机
	- 可以设定睡眠模式和省电模式,使用起来倍感方便;
- ·固件升级功能

通过下载最新的升级软件,实现本机功能的扩展;

·免驱动闪盘功能

WINCOD及以上操作系统中无需安装驱动程序;

·全动画菜单

直观动画菜单,配合相应文字显示,使用起来得心应手!

注:产品规格及功能如有更改,均以实物为准恕不另行通知。

## 外观及按键说明

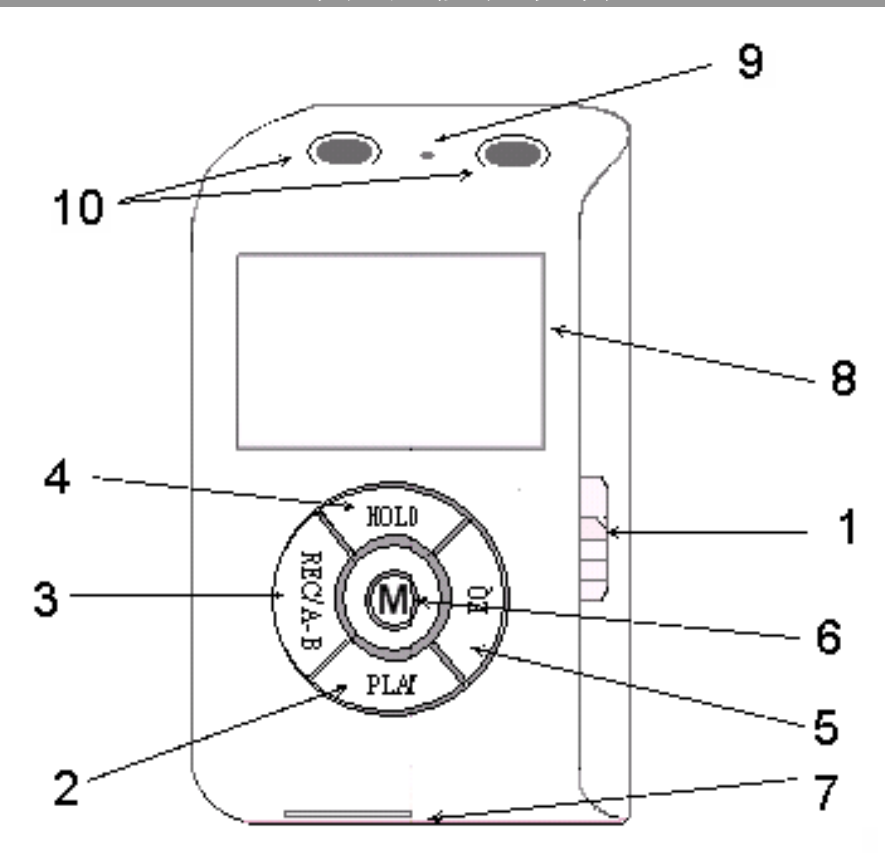

- 1. 电源键(OF/ON)
- 2.开机/播放/暂停/停止/关机键
- 3.录音/复读键
- 4HOD锁定键
- 5.音效键
- "五向组合键"介绍: A正向往下按: NNU键 B向上拨动:音量加键 C.向下拨动 :音量减键 D.向左拨动:后退/快退键 E.向右拨动:前进/快进键
- 6. 五向组合键
- 7. UB接口
- 8. 显示屏
- 9. 麦克风
- 10.双耳机插孔

一、电池管理

- ① 如果长时间不使用本播放器,为避免因电池过量消耗引 起的损坏,请务必在一个月内对本机至少完成一次充放 电,以防止锂电耗尽。
	- 【注】内置锂电池必须定期充电。锂电池过度消耗所导致的锂电池 损坏不属于播放器质保范围。
- ② 本播放器在进行充电时需要先将电源键拨到 CN的位置, 此状态下无论播放器是否开机,与计算机 Usb接口连接 即可充电。
- ③ 播放器需充电时,请使用随机配赠的专用充电器进行充 电,也可直接使用计算机 USB接口进行充电。当图标"■" 中的电量显示为连续增减状态,表示正在充电。第一次 充电时间请保持在 5小时以上,最长不适宜超过八小时。 以后再进行充电时保持 3小时左右即可。

## ★★★注意:

在播放过程中,电池电量可能会出现跳动,这是由 于播放时消耗功率不同而产生的电量振荡。

二、开机/关机

(1)如果播放器电源键处于"OFF"的位置,请先将电源键 拨到"ON"的位置, 此时屏幕显示"Starting…",随后屏幕 提示"请按开机键",再长按开机键2钞钟即可开机。如 果电源键已经处于"ON'的位置,那么只需按 2秒钟开机键 即可进入开机画面。

【注】如果长时间不使用本机, 请将电源键拨动至"GF"的位置, 以 便对锂电池起到保护作用。

(2)在开机状态下长按播放键 2秒钟, 就可以把播放器关 闭了。

## 三、播放/暂停

开机后,当本机处于 MB停止状态时, 按播放键开始播 放当前曲目,屏幕上则显示当前曲目名称、曲目次序及播放 进行的时间、播放模式、音效、歌曲格式等信息,如下图所 示。在播放状态下,首次短按播放键为暂停,再次短按播放 键继续播放;长按播放键则关闭播放器。本机最大支持每个 目录下 99个音乐文件的存储。

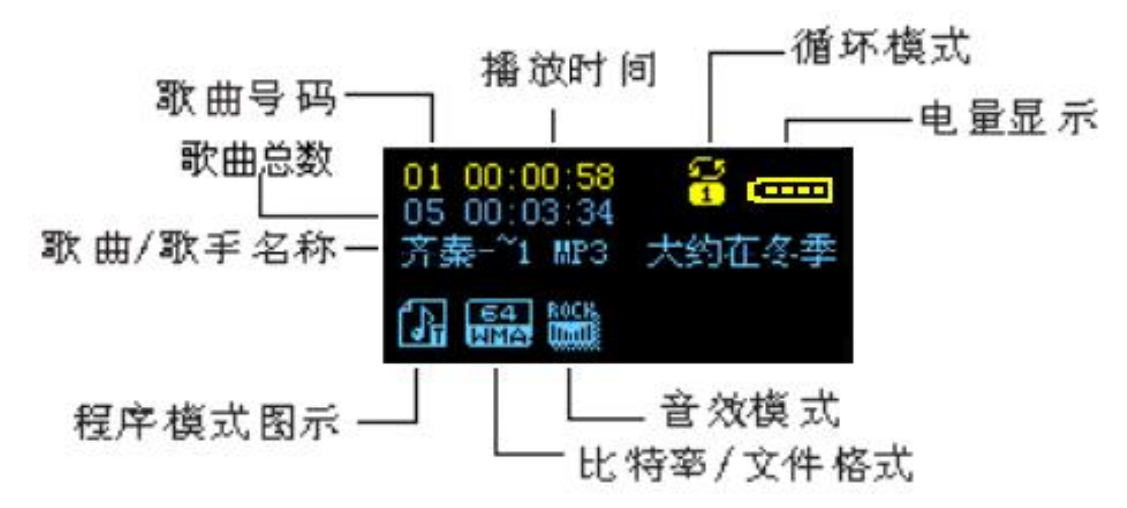

四、播放速度(此功能只针对 MB格式和语音文件有效)

在播放音乐时,可以选择不同的播放速度(加快或减慢), 但声音不会改变。

在播放状态下,短按 MAU键讲入播放子菜单,短按前讲 键选择"播放速度"项,然后短按 NENU键进入此项, 此时拨 动快退键可以减慢播放速度,拨动快进键可以加快播放速度。

注意:变速设定后会针对每一首歌,直到下次设定改变。 五、音量键

当播放器处于播放状态时,向上拨动 MENU键可以增大音 量,向下拨动 MAU键可以减小音量。

六、锁定功能

如果您将 NP3 播放器放在口袋里,而不希望意外的按下 按钮而影响 MB正常工作, 那么可以利用 HOLD锁定键来锁定 所有的按钮。在 M3开机状态下,长按两秒钟 HOLD锁定键即 可开启锁定功能, 再次长按两秒钟 HOLD锁定键, 即可对 MP3 进行解锁。

七、音效模式(此设置只针对音乐模式)

调节音效方式的方法有以下两种:

(1) 在音乐播放状态下, 短按 NENU键讲入播放子菜单, 再通过按动前讲或后退键选择"音效模式"菜单项并短按 NENU 键进入此项,然后按动前进或后退键对音效模式进行选择, 短按 NENU键确认并退出此菜单。本机提供了"自然"、"摇滚"、 "流行"、"古典"、"柔和"、"爵士"、"重低音"等多种音效 模式。

 (2)在音乐播放状态下,按动音效键,即可进入"音效 模式"选项,通过按动前进或后退键对音效进行选择,然后 短按 NENU键确认修改并返回播放状态。

八、循环模式

在播放状态下,短按 MNU键讲入播放子菜单,再通过短 按快进或快退键选择"循环模式"项并短按 NENU键进入此项, 然后短按快进键或者快退键对循环模式进行选择, 短按 MAU 键确认并退出此菜单,本机提供了"普通模式"、"单曲循环"、 "目录播放"、"目录循环"、"全部循环"、"随机播放"、"浏 览播放"等七种循环模式。

九、复读模式(播放子菜单)

(1) AB复读

在歌曲或语音播放状态下,短按 MNU键进入播放子菜 单,再通过前进或后退键选择至"复读模式"项,短按 MENU 键进入此项,此时复读图标中的"A"开始闪烁,拨动前进键, 确定起点"A",此时"B"开始闪烁, 短按快进键确定复读终 点,开始循环复读,如下图所示。此时如果短按 MINL键将返

回正常播放状态。在进行循环复读时,如果按后退键,则将 重新设置起点"A"。复读功能也可以通过"录音/复读键"实 现, 即在播放状态下, 直接按动"录音/复读键", 就可以设 置复读起点"A", 当再次按下"录音/复读键", 将确定复读

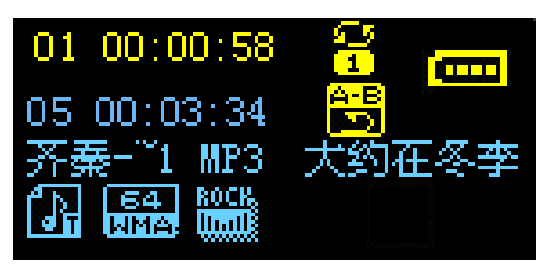

终点"B",并开始复读。

(2)跟读功能(语音模式没有此功能)

当 A-B 段正在复读中,短按快进键进入跟读模式。复读 图标"三,"变为跟读图标"三,"此时开始记录用户的声音, 时间长度为前面 A-B 复读的时间。时间到后,又播放原音, 图标变为"单】"。此时短按快进键可实现对比功能。

(3) 对比功能(语音模式没有此功能)

按照上述跟读功能介绍进行跟读后,短按快进键即可进 入对比模式,复读图标显示为"Ehd",此时播放原音。原音 播放完毕后, 图标变为"匝1", 此时播放用户的跟读声音。 此状态下短按快退键可以返回到"跟读"状态。

以上的三个状态下,短按 MAU键均可退出复读模式。 (4)复读次数(此功能只针对音乐模式)

在播放状态下短按 MNU键进入播放子菜单,再通过前进 或后退键选择至"复读次数", 短按 NENU键进入此项, 并通 过前进或后退键进行选择, 此设置有 1— 10次可供选择。

复读次数决定了 AB复读多少次后退出。

(5)复读间隔(此功能只针对音乐模式)

在播放状态下短按 MNU键进入播放子菜单,再通过前进 或后退键选择至"复读间隔",短按 NENU键进入此项,并通 过前讲或后退键讲行选择, 此设置有 1 10秒可供选择。

复读间隔决定了这一次播放与上一次播放之间要停顿的 时间长度(单位为秒)。

十、快进、前进/快退、后退

前进键:在主菜单或者子菜单画面下,按前进键选择下 一模式,在模式间进行切换;在进行 MB播放或录音播放时, 如果短按前进键则选择下一首,如果长按前进键则为快进。

 后退健:在主菜单或者子菜单画面下,按后退键选择上 一模式,在模式间进行切换;在进行 MB播放或录音播放时, 如果短按后退键则选择上一首,如果长按后退键则为快退。

十一、录音操作

本机提供了两种录音模式:长时录音、优质录音。录音 时请确保电池有足够的电量。本机支持每个目录下 99个录音 文件的存储。

优质录音:录音时间相对更短,录音质量更好。文件扩 展名为.WAV。如下图所示:

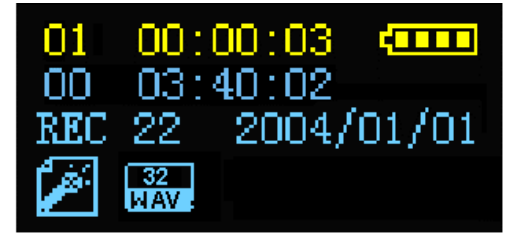

长时录音:选择更长时间的录音。文件扩展名为.ACT。

MB停止状态下, 长按 MAU键讲入主菜单, 按前讲或后 退键选中菜单第二项即录音模式,再按 MAU键进入录音模式。

在录音模式下,短按 MAU键可进入"录音类型"子菜单 项,通过前进或后退键可以选择"优质录音"或"长时录音", 然后短按 MNU键确定并返回录音模式。

录音模式下, 短按播放键将开始录音; 再次短按播放键 则暂停录音,此时录音的时间显示为闪烁状态,若想继续录 音可短按播放键;如果长按播放键将保存录音文件并返回录 音停止状态。录音时长按播放键 2秒左右,屏幕显示"保存..." 则保存当前的录音文件并返回到录音模式停止状态。长按 MENU 键则返回主菜单。

本机还具有一键录音功能,操作方法是,当本机处于开 机后的停止状态时, 按动"录音/复读键", 可以直接进入录 音状态。在录音过程中,通过按动"录音/复读键"或"播放 键"均可暂停录音。如果长按"录音/复读键"或"播放键" 将结束并保存此段录音,然后自动进入录音模式停止状态。

#### 十二、语音模式

进入主菜单,短按快进键选择至"语音模式",并短按 NEN 键进入此项,然后按播放键开始播放录音文件。通过前进或 后退键可以选择不同的录音文件。通过音量增加或减小键可 以调整播放时的音量大小。

## 十三、删除文件

在音乐或者语音模式的停止状态下, 短按 MENU键, 通过 按动前讲或后退键选择至"删除文件"子菜单, 短按 NENU键 进入此项, 拨动前进或后退键选择"¥S", 再短按 NENU键确 认删除。删除全部文件操作与删除一个文件相同。系统删除 曲目后, 返回到音乐或者语音模式停止状态。"全部删除"会 把当前目录下的当前模式的相关文件全部删除(比如在音乐 模式下全部删除,只能把音乐文件删除,录音文件不会被删 除)。注: 在电脑上删除文档时, 请务必要安全弹出播放器后 再拔下 LSB线,否则会出现文件未被删除现象。 十四、录音格式转换

本播放器录制的 ACT 格式的文件可以通过随机附带的安 装程序工具包转换为WAV格式。

1.先运行光盘中 BO6的驱动程序,然后点击计算机"开 始" 菜单- "程序" - "M38 Player Utilities1.45" -"Sound Converter Tod"选项,点击"打开"按钮。

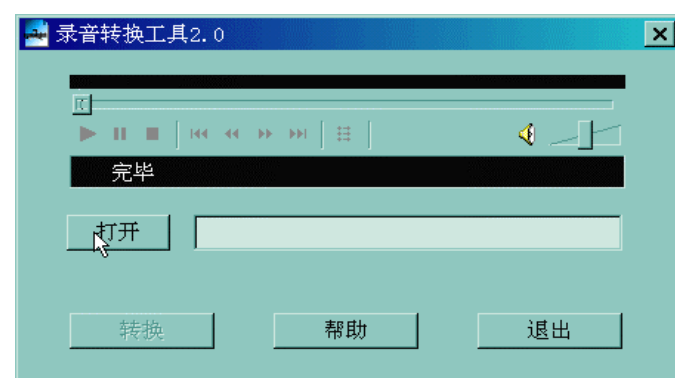

2选择要转换的ACT文件

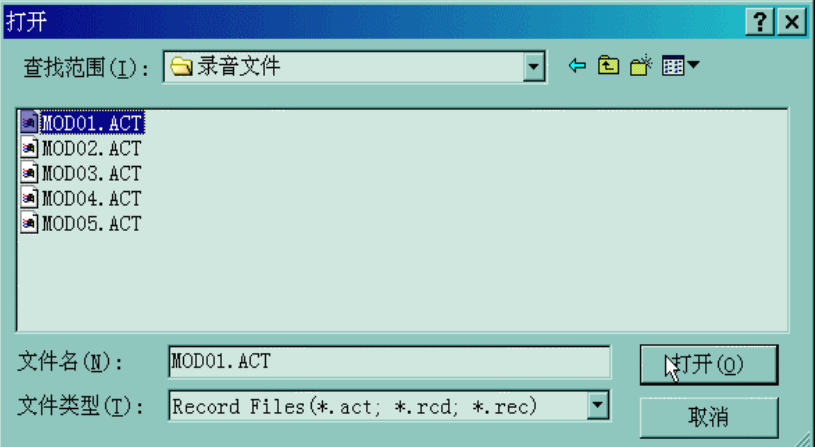

3点击"转换"按钮,开始转换为WY文件。

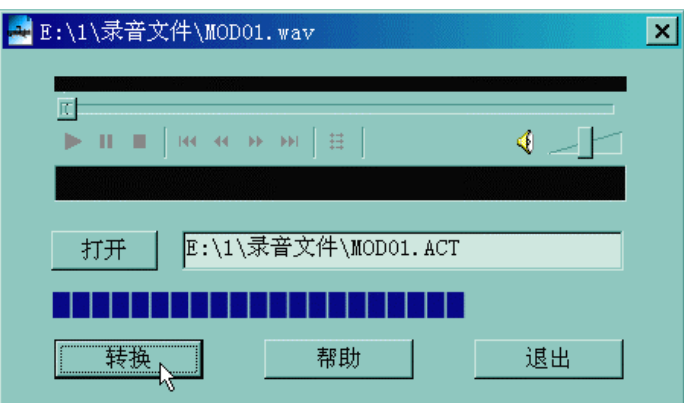

此工具除了可以将 ACT 转换为 WAV 功能外, 本工具 还可以播放 WW和 MB格式文件。

十五、电子文档

本机支持 TXT 格式的文件浏览。进入主菜单,短按前进 键选择"电子文档",短按 NENU键进入此项,出现如下显示:

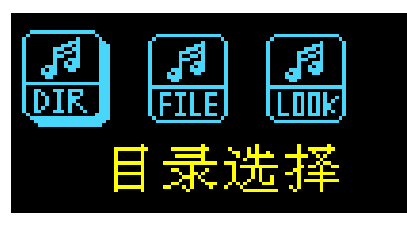

•目录洗择: 洗择移动磁盘中的目录。

短按 NENU键进入"目录选择"项。通过短按快进键或快 退键选择要阅读的文件所在的目录, 然后短按 MENU键退回上 一级菜单。

注: 若所阅读文本在移动磁盘的根目录中, 则不用选择目录。

- ·"文件选择"请参照"目录选择"操作。
- 短按快进键选择"文本阅读",短按 NENU键确认,这时将 可以阅读在"文件选择"中所选择的文件。在阅读过程中, 通过短按快进键进行翻阅。

十六、电话本功能

(1)查找电话信息

进入播放器主菜单,短按快进键选择"电话本"项,并 短按 NENU键进入此项, 短按快进键选择"查找电话", 短按 MENU 键进入;短按快进键选择需要查阅的对象,然后短按播 放键,可以查看电话本记录信息。短按 NENU键可以返回"电 话本"项,长按 NENU键返回主菜单。具体菜单如下:

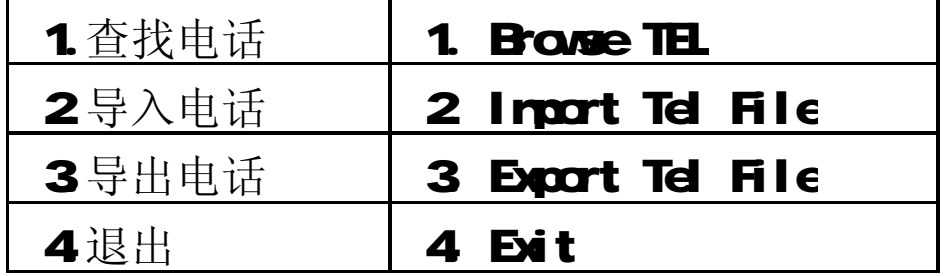

·查找电话:

查看所导入到播放器的电话本文件,里面包括姓 名、邮箱、手机、O 电话、传真等通讯工具记录。(其 中必须存有导入的电话本文件才可进入此功能。当系 统读不到任何电话本文件时,系统将提示:没有文件! 长按 MDE键退出!)

·导入电话:

使用此功能可将用户在计算机上制作好的电话文 件导入更新到播放器中。

·导出电话:

使用此功能可将存在播放器中的电话本资料导出 并生成文件,用户在计算机上可使用随机光盘提供的 电话编辑工具(Telbook.exe)对其讲行编辑。 (2)电话本文件的建立与编辑

·建立电话本文件

本播放器建立电话本文件可以通过随机附带的安装程 序工具包建立。

(1) 运行"Tel book\_Ch"程序。

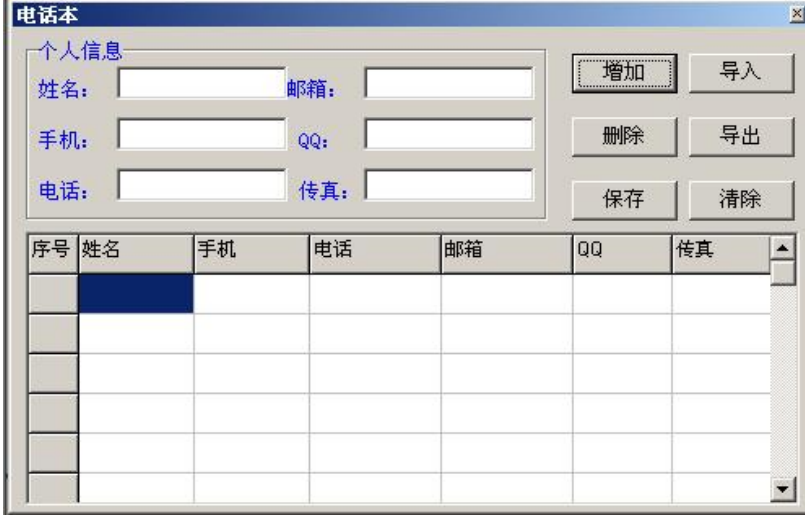

② 按照对话框提示输入相应信息,再点击"增加"按 钮,此时系统将会把所填入的个人信息记录在列表 中,如果需要增加个人信息,重复操作即可。

③ 点击"保存"按钮,播放器中将出现一个名为 "TELbook bin"的文件 ! 此时电话本文件已建立。

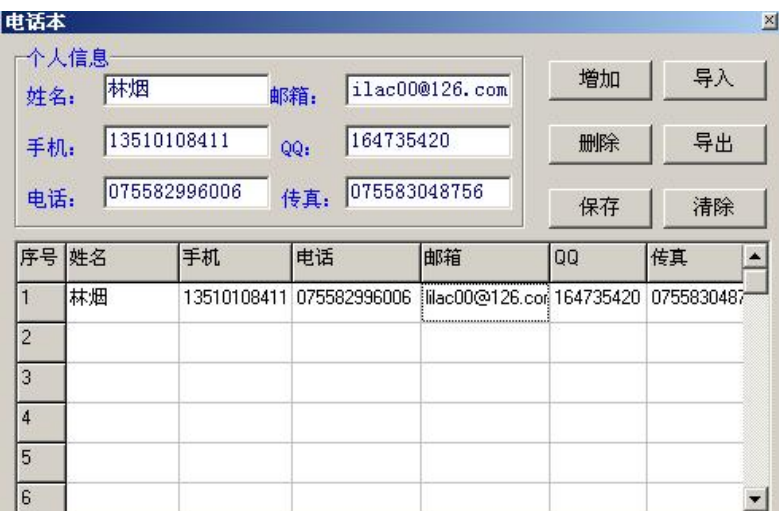

## ·编辑电话本文件

当输入错误信息时,可以通过以下操作进行修改: ① 点击要修改的个人信息所在的记录栏,这时个 人信息中将出现这一栏中的所有记录项:

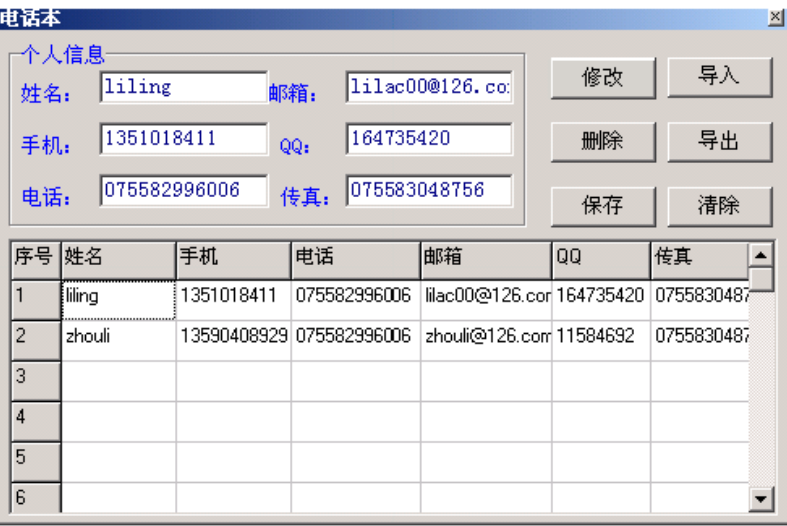

② 在个人信息栏中修改后,单击"修改"按钮,将出 现如下提示:

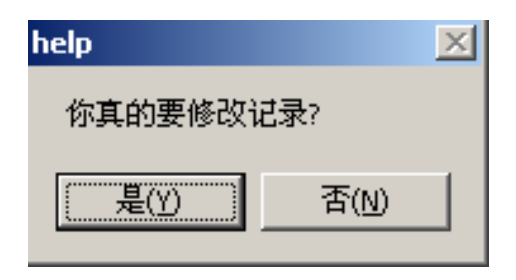

③ 点击"是"则确定对此项进行的修改。

注: 如果修改的是姓名,则会增加一条不同姓名但其 它信息是相同的记录!

## (3)导入电话簿

使用此功能可将用户在计算机上制作好的电话本文件导 入更新到播放器中,具体步骤为:

①用提供的电话编辑工具 Tel book exe 制作电话本资料 保存生成 Tel book. bin文件。

②插上 USB线, 将 Tel book bin 文件拷贝至播放器的根 目录下。

3开机进入"电话本"模式并进行"导入电话"操作。

④确认"导入电话"操作后即可将刚才拷贝到 MP3 播放 器的 Tel book bin 文件中内容导入播放器中。

(4)导出电话簿

使用此功能可将存在播放器中的电话本资料导出并生成 文件,用户在计算机上可使用提供的工具对其进行编辑,具 体步骤为:

①开机进入"电话本"模式并进行"导出电话"操作。

②确认此操作后即可将播放器内电话资料导出。

③插上 USB线,到根目录下可找到 Tel esave. bin 文件即 为导出的电话文件,拷贝出后用户即可对其进行编辑。

注: 通过本机导出电话信息后,通过电话本编辑工具可 以进行修改,修改并进行保存后,在播放器中又会生成一个 Telbook.bin文件,此时可以将刚才导出的 Telesave.bin删 除,重新将本机开机进入"电话本"模式,如果此时直接进 入"查找电话"项,所查看到的电话记录还是上一次编辑的, 除非重新进行"导入电话"操作,才可以更新为修改后的电 话记录!

十五、"异度空间"功能

MP3 用户一般都会受到"资料泄密"的困扰。不愿让自 己的"个人数据"被别人看到, 当朋友借用 MP3 时只能先删 除,这样可能会造成很大的麻烦。但是如果使用了此功能完 全可以帮助您解除此方面的烦恼!

(1) 将播放器接入计算机,运行驱动光盘中 BO6系列 NP3 的驱动程序后,打开计算机"开始菜单"-"程序"

- "NP3 Player Utilities 1.45" - "NP3 Player Disk

Tod ", 界面如下图所示:

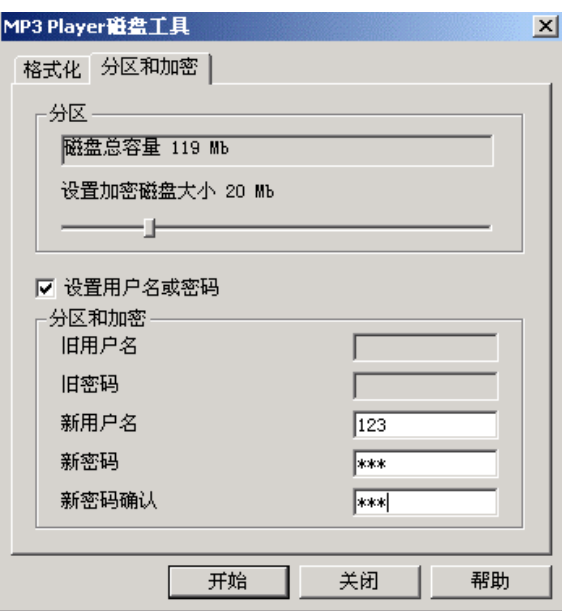

(2) 点击"分区和加密"窗口,将"设置加密磁盘大 小"的滑块滑动到适当的位置,并在"设置用户名 和密码"处打对勾,在对应的选项中填写用户名与 密码;最后点击"开始",系统会有如下图的提示:

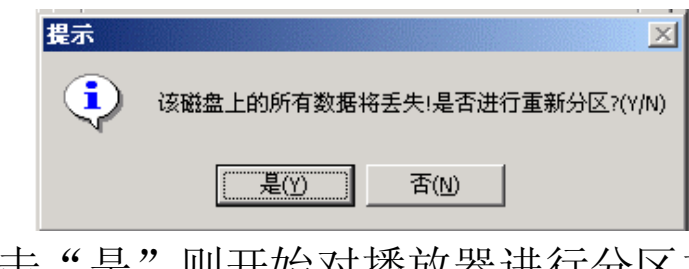

(3) 点击"是"则开始对播放器进行分区加密操作,提 示完成后,这时在"我的电脑"里就可以看到两个

可移动磁盘了。

注: WIN2000要安装 SP4, 否则只能看到一个盘符, 要想看到另一个盘符必须在"系统设定/联机模式" 下去洗择"单普通盘"或"单加密盘"。

警告:请不要丢失您输入的用户名和密码,否则将 无法使用加密磁盘。一旦遗忘用户名和密码只能靠 合并磁盘来取消这个加密磁盘,这样就会丢失加密 磁盘内存储的文件。

(4) 使用此工具也可将播放器制作成计算机的启动盘使 用, 此操作需在 WN93系统进行。具体操作为先备 份播放器中的数据后点击格式化窗口, 选择"制作 启动盘"选项后,点击"开始"按扭。格式化完成 后,将计算机设置成 UBB启动, 即可实现此功能。

十七、系统设置

在播放器处于停止状态时,长按 NENU键 2秒钟可以讲入 主菜单模式, 短按快讲或快退键选中第四项系统设置, 短按 MENU键进入"系统设置", 然后通过前进或后退键选择各项 目, 再次短按 MENU键可以进入各项设置,如果长按 NENU键则 返回主菜单。

各项设置介绍如下:

1. 录音时间在此模式下可修改录音时间。通过按动音量 加或音量减键,可以讲行"年"、"月"、"日"、"时"、"分"、 "秒"等各项的选择,然后按动前进键或后退键可以修 改每个时间项的具体时间, 短按 NENU键确认修改并退出 此项。

2. 语言选择: 在此模式下可选择菜单语言。进入后按动 前进键或后退键可选择不同国家语言作为菜单语言,然 后短按 NENU键可以确认修改。

3 关机设定: 在此模式下有两种选择, 即省电模式和睡 眠模式。短按 MBU键进入其中任意一项后, 按动前进键 或后退键修改时间。再次短按 MAU键确认修改同时退出 此菜单。

"省电模式"表示:可以设定这样一个时间(单位: 秒钟),在停止状态,从没有任何按键操作开始计算,到 时间就自动关机以省电;数字 O表示此功能关闭。

"睡眠模式"表示:可以设定这样一个时间(单位: 分钟),不论在任何状态,从没有任何按键操作开始计算, 到时间就自动关机,用于睡眠前听歌使用。

## 注意:睡眠模式一经设定只生效一次,关机后会自动清

除刚才设定的时间,如需要该功能时请再次设定。 4 复读设定: 此模式下有两种选择, 即"手动模式"和 "自动模式"。"手动模式"表示 A-B 复读时不能自动断 句,只能人工设定断点。"自动模式"表示AB复读时可 以自动断句。(用于无音乐的英文朗读)

5. 对比调节: 在此模式下可设置显示屏对比度。讲入此 项后, 按动前讲键或后退键修改对比度, 短按 NENU键确 认修改并退出此项。

6. 联机模式:在此模式下可设置与 PC 机连接模式,此 模式是针对使用了"异度空间"功能的选项。

有些操作系统(Wrdows 2K SP4之前版本)不能支 持一个 USB 磁盘带两个盘符,因此,使用了异度空间功 能后,需要在这里选择当前要使用哪个磁盘,即单普通 盘或单加密盘,以便连接电脑后能显示被选中的磁盘。

7. 储存状况: 讲入此选项中可杳看播放器总容量与 已用空间的百分比。

18

8. 固件版本:可查看当前播放器的固件版本。

## 十八、歌词同步显示

本机支持的歌词格式为 LRC,歌词文件可自行编辑或直接 从网上下载),必须将歌词文件的名称与歌曲文件的名称保持 一致。如果当前歌曲有歌词文件匹配,则音乐模式中左下角 的" "图标会变为" "。如下图所示:

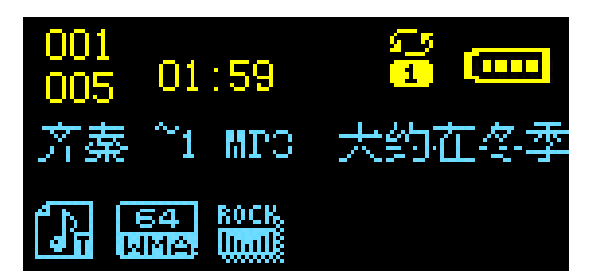

当发现有歌词匹配时, 在播放状态下长按 NENU键可以讲 入歌词界面,此时屏幕开始显示歌词,如果此时短按 MAU键 将退出歌词模式。

举例: 歌曲文件名称为"阿杜-撕夜.rp3"; 歌词文件名 称为"阿杜-撕夜.lrc"。

歌词编辑方法如下:

(1) 先打开 Wharp并载入您要编辑歌词的 NP3文件, 然 后再打开 LRC歌词编辑器(Wharp, LRC软件请在网上下载), 您可以将歌词键入"LRC 编辑器"文本框内, 或点击"文件/ 打开",将已编辑好的文本格式的歌词调入"歌词编辑器", 如下图所示:

**WAAMP(NP3**播放器) 歌词编辑器

| <b>CEX</b><br>$\blacksquare$<br><b>WINAMP</b>                  | <b>JELRE 编辑器 3.4</b><br><b>July</b>                                            |
|----------------------------------------------------------------|--------------------------------------------------------------------------------|
| 文件(F)<br>查看(V)<br>帮助 (H)<br>播放(P)<br>选项 (0)<br>VIDEO/VIS       | 帮助(H)<br>文件(F) 标签(T) 播放(P)<br>选项(O)                                            |
| $\subset$                                                      | 删除行内首个标签<br>访问问站<br>■ 加入标签 [一:<br><b>CERTIFICATION</b>                         |
| WHEEL CHE<br>KBPS: TELET<br>- 2:05<br>ဓေ                       | ◎ 插放   ◎ 暂停   ◎停止   ◎前一曲   ◎ 后一曲  <br>(二) 快退五秒<br>(上 快进五秒                      |
| <b>habination</b><br><b>COSTERED</b>                           |                                                                                |
| (5)<br>沙宝亮 - 諷(4:43)                                           | (00:05:35)电视剧《非常公民》主题曲                                                         |
|                                                                | (00.13.16环用说,也不差问,<br>(00.18.99)目光交错的一瞬,<br>(00.24.84)就注定了今生除分,                |
| (ML)<br>⊜<br>(PL)                                              | 00:31:08进售可以见真心。                                                               |
| m,<br>配置<br>L D                                                | (00:37.63)春风急,秋风也狠,<br>(00:43.22)乱乱纷纷是红尘,                                      |
| ∩<br>$\overline{\phantom{a}}$                                  | 00:49:37撑浮沉沉,似幻似真,                                                             |
| 白夜<br>PLAYLIST EDITOR                                          | [00:55.53]金枝玉叶的结局也只是 。<br>[03:28.75]飘 ,随风不停 ,心难平静 。<br><b>03:35.78】灿烂不过萝携。</b> |
| 文件(F)<br>清单(L)<br>帮助 (H)<br>排序(S)                              | (03:40:20)翻手是云,覆手是风,<br>(03:46.19]却难握住几分真恤。                                    |
|                                                                | 035248關,漂浮不停,人似浮陣,                                                             |
| H<br>沙宝亮 - 飘<br>4:43                                           | [035970]真爱不过飘零。<br>[01:37.43]落花有情,流水无情,                                        |
|                                                                | (01:43:24)仓桑之后是真悟。                                                             |
|                                                                | [02:16:39]爱难舍,情更难分,<br>[02:22:55]一意怎能够孤行,                                      |
|                                                                | (02:28:49)分子秒秒,难音难分,<br>(02:34:57)追逐真爱的结局也只是,                                  |
|                                                                | (03:16.58)[04:03.87]风也飘零,雨也飘零,<br>[03:22:22][04:09:95]难忘今生伴我行。                 |
|                                                                | 标题 飘<br>■ 沙宝壳<br>演唱者                                                           |
| <b>口编辑播放清单)</b><br>$\blacksquare$<br>1(■删)(量选)(※杂<br>4:4324:43 | ## 砂宝亮<br>图体偏移 500<br>编辑人 2014<br><b>CONTRACTOR</b>                            |

(2) 当音乐播放到相应的歌词时按[加入标签], 则在歌 词前面出现时间标识。

(3)在"曲名"、"演唱者"、"专辑"、"编辑人"中填入 相应的信息(可不填)。

(4) 最后点击 LRC的"文件"菜单中的"另存为", 存储 所编辑好的歌词文件。注意: 一定要用该 NP3 歌曲的文件名 与对应的歌词文件命名,并把 MP3 歌曲及对应歌词文件同时 拷贝到播放器中。这样当播放此 NP3 歌曲时, 歌词将在屏幕 上同步显示。

#### 注 意

①将歌词文件与音乐文件存放于同一目录下,按播放键开始 播放,此时再长按 2秒钟 MAU键释放即可实现歌词同步显 示功能。

②歌词文件建议不要超过 1K字节,否则超出部分将不会显示。 ③标题和歌手栏内不要包括以下字符: ヽノ : \* ? < > | 【 】。 ④每句歌词最好不要超过 16 个单字符(如英文字符或数字) 或者 8个双字符 (如汉字)。

## 驱动安装

注: Windows 98 系统需安装驱动程序, Windows 2000/ XP/ME 无须安装驱动程序就可直接联机使用。在安装驱动程序 之前及安装过程中,请不要把 NB猪放器与电脑连接。

请将附送的 NR3 驱动光盘放入光驱中, 运行光盘中的 DRIVER\MP3组曼之音 BO6系列\SETUP. EXE, 则会出现如下对 话框画面:

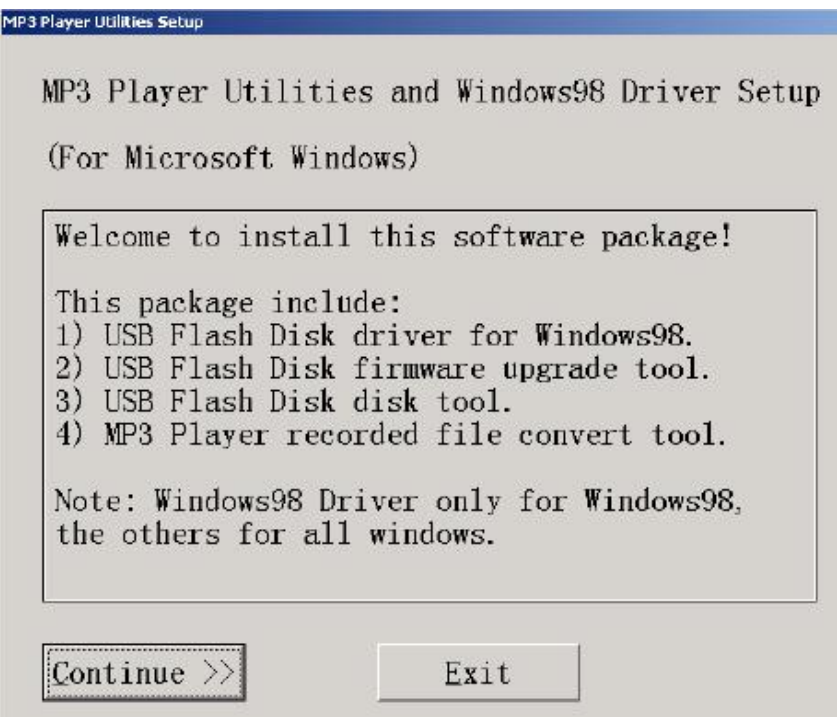

点击"Cortinue"按键继续安装,将出现驱动程序安装向 导,如下图所示:

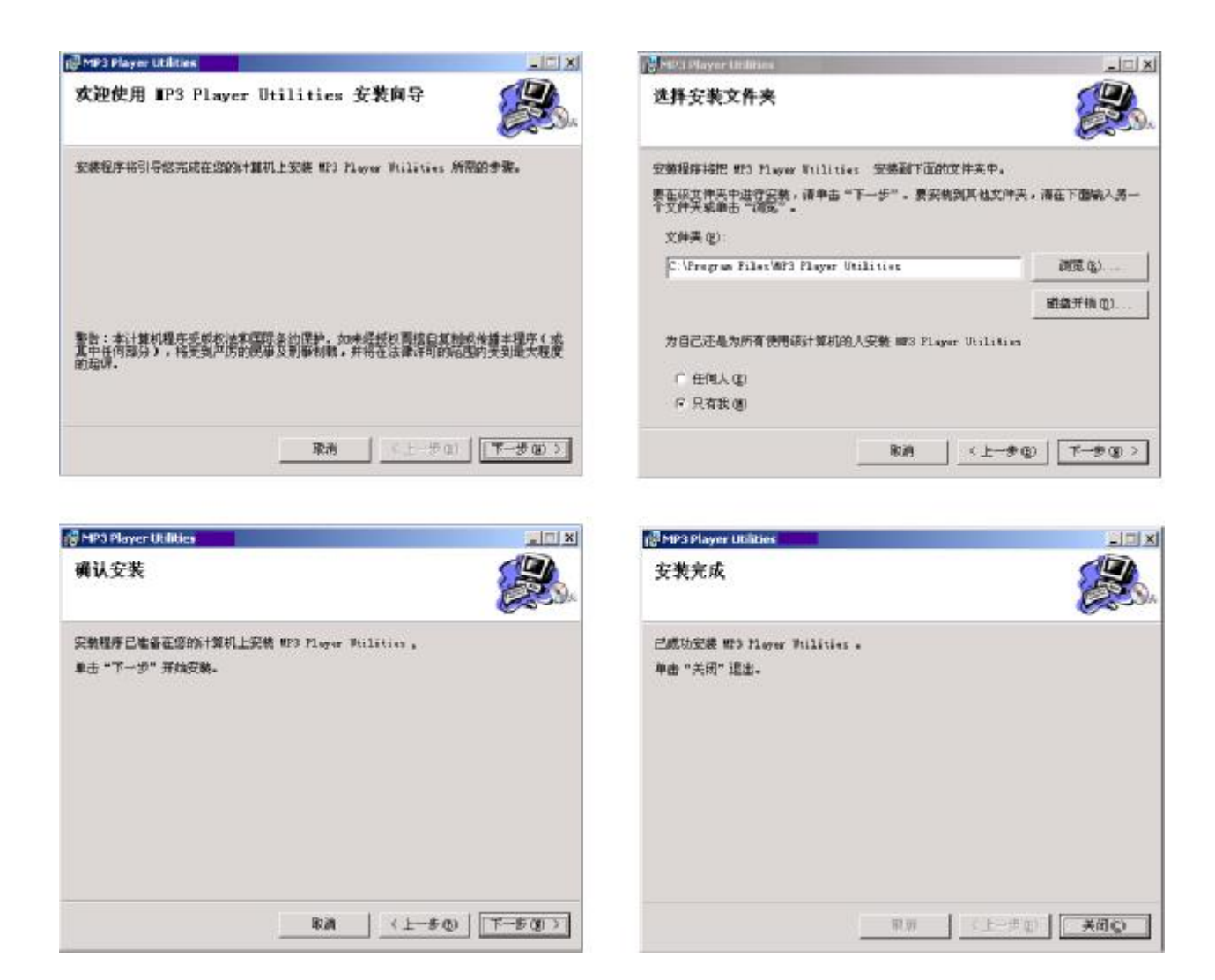

请根据安装向导提示信息,依次单击"下一步" ,直到完成 驱动程序安装后点击"关闭"即可。

具体安装画面以所购产品的最新版本为准

如果要卸载之前安装的 MP3驱动程序(98操作系统), 具 体操作如下:

一、在"我的电脑"中打开"控制面板",找到"添加/ 删除程序"双击打开, 在"安装/卸载"中找"MB Flay Utilities V1.45"一项后,点击"添加/删除按扭"。见下图:

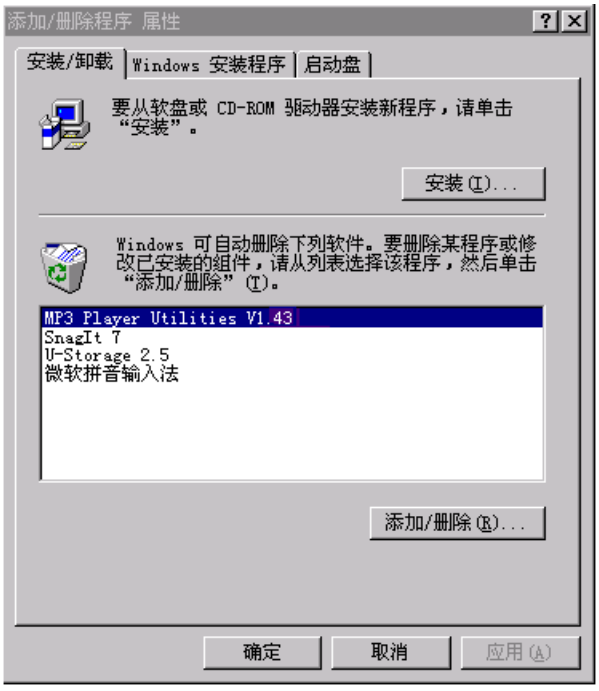

二、系统将提示"选择修复或移除 MB Hayer Uilities",点击"移除",系统将自动完成驱动卸载。如图 所示:

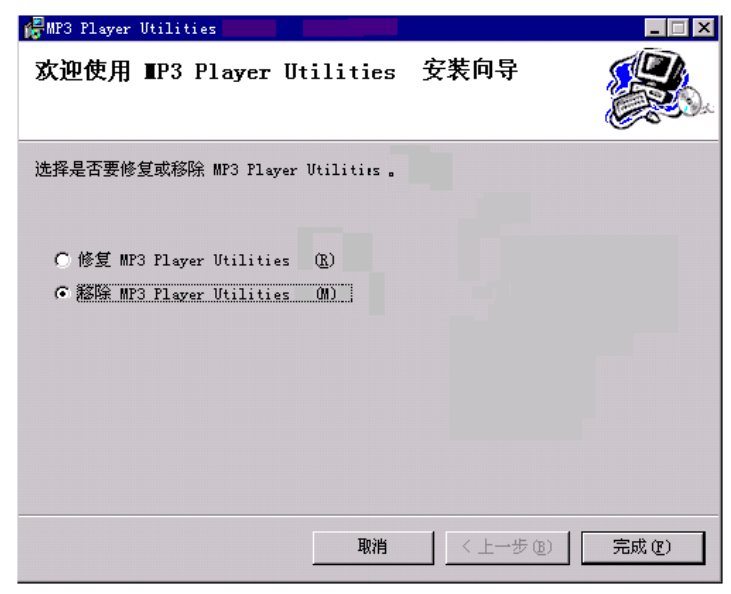

## 固件升级

本播放器可以利用计算机上安装的工具软件升级或维护 系统固件。

- 1. 将播放器与计算机的 USB接口连接。
- 2. 运行光盘中的 DR VERNPES纽曼之音 BO6 系列 \SETUP.EXE,并根据安装向导完成安装,然后点击计 算机的"开始菜单" - "程序" - "MP3 Player ttilities1.45" - "MP3Player Update", 即可运行 升级工具,如下图所示,然后点击"选择新版本韧件 文件"按钮。

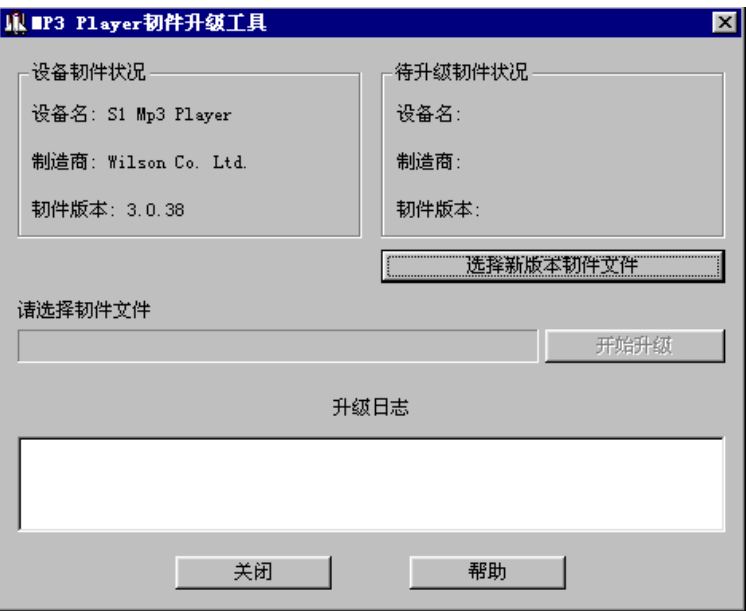

3. 选择新的固件程序(可在我公司网站下载中心下载)。

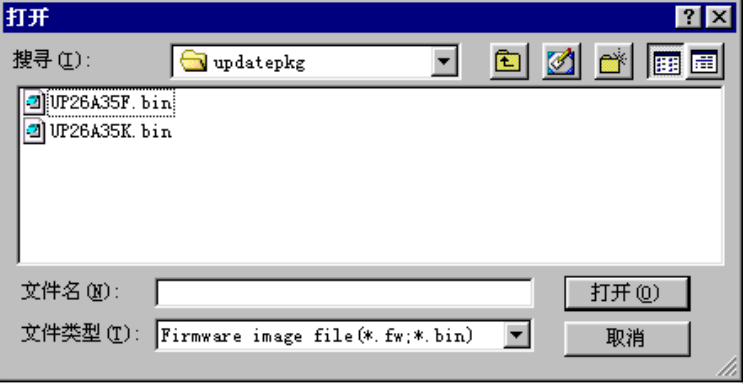

4 点击"开始升级"按钮,系统开始升级工作。

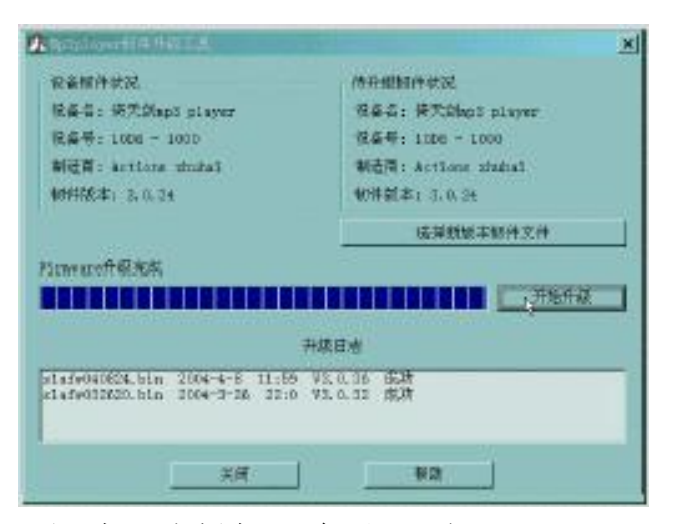

5 升级成功,播放器会出现如下显示:

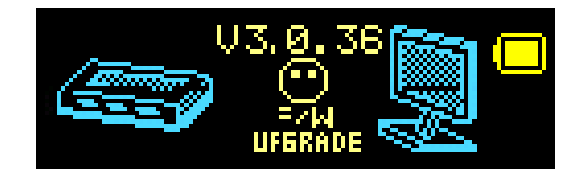

注:

固件升级是用于提高和优化播放器的性能。不采用固件 升级也不会影响播放器本身的正常运作。

固件升级可能会因错误操作而导致机器不能正常工作! 请在操作前详细阅读说明书,该操作适合具有一定计算机操 作基础的人员使用。

此播放器的固件升级软件不适应其它系列的播放器,反 之亦然。

## 通讯操作

## 1) 连接 MP3播放器

将 MB播放器与计算机正确连接,系统会弹出"找到 新硬件"的窗口,并自动加载驱动程序,安装完成后"我 的电脑"中会出现一个"可移动磁盘"盘符(如图示),并 在屏幕上显示连接图标。

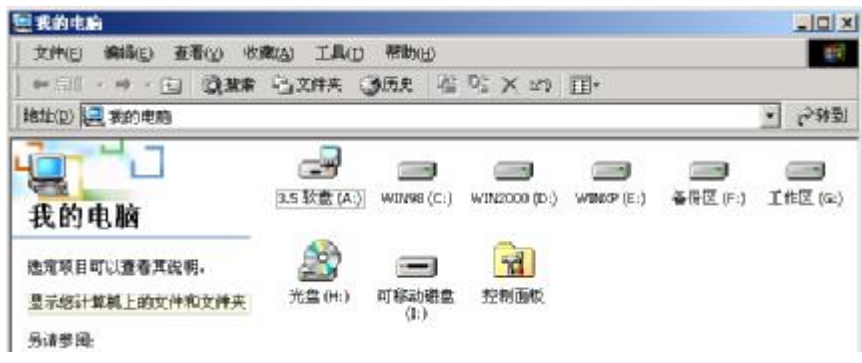

2)资料的上传/下传

MP3 播放器与计算机正确连接后,屏幕显示如图所示:

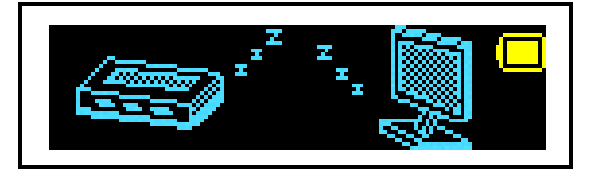

MB播放器就是一块移动硬盘,资料的上传/下传和使 用与硬盘一样,文件可拷贝到盘中或从盘中删除。读写数 据时,屏幕显示如图所示:

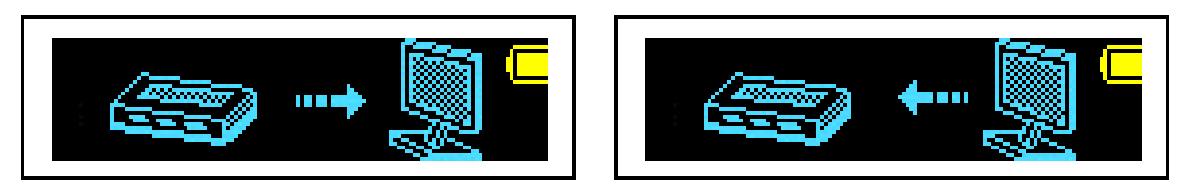

3 中断与计算机的连接

当您想把 MB播放器从计算机的 USB端口拔下, 请先 确认播放器与计算机的通讯操作已停止。在Windows ME、 Windows2000和 WindowsXP上必须正常卸载 USB设备,否 则可能会损坏或丢失数据。

## A.双击电脑右下角的"拔下或弹出硬件"

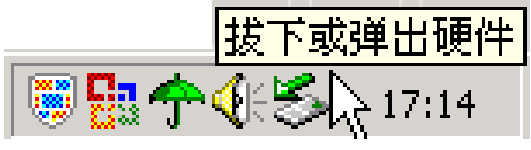

B在弹出的窗口中点击"停止"按钮,如图示:

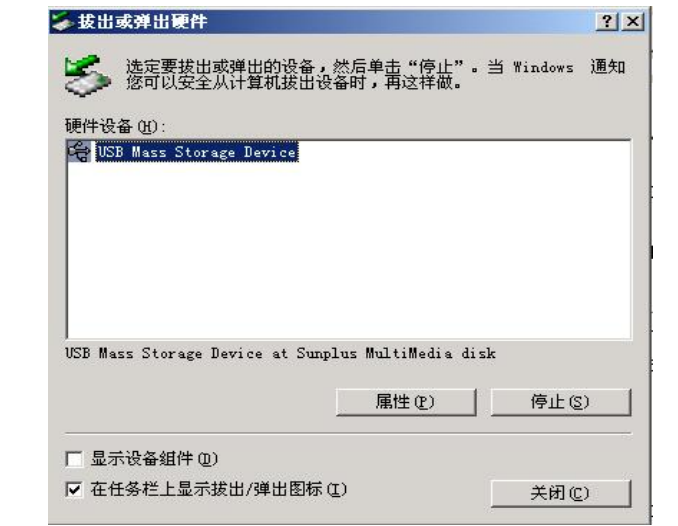

C再点击弹出窗口中的"确定"按钮,即可拔下 MP3 播放器。如图示:

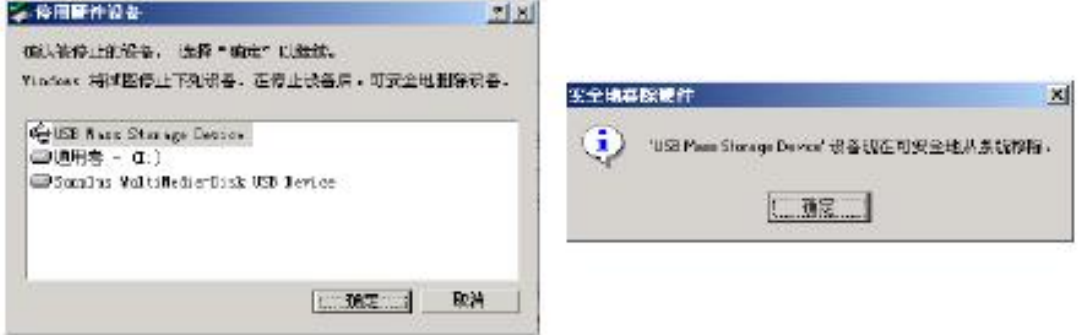

## 疑难解答

- 1 为什么在操作系统上显示存储容量与标称值不一致?
- 答: 因为 NP3 播放机的机内软件会用去存储器中的一小部分 空间并且计算存储容量的进制不同,所以在操作系统中显 示的存储器容量会少于标称值,这是符合有关标准的。

## 2) 为什么 MB播放器反应速度会变慢?

- 答: 因为 NP3 播放器长时间使用或做频繁的文件删除后, 其 内部闪存可能会出现碎片(类似于硬盘出现的碎片),而 导致速度变慢。解决办法:用管理工具把播放器格式化, 便可以很好地解决问题。
- 3 如果 MB播放器出现异常(如死机) 怎么办?
- 答: 当 NP3 播放器由于不当操作出现异常情况导致无法正常 工作时,可以将播放器电源键拨动到"OFF"的位置,等 待 2分钟左右重新将电源键将拨到"CN"的位置,播放器 重新开机即可恢复正常。

## 4) 为什么在 Windows 2000操作系统不能拷贝文件?

答: 早期的 Wrbors 2000操作系统会出现这种情况, 当出现 这种情况时,升级微软 Windows 2000相应补丁程序后, 就可以正常使用了。

## 5) 使用播放器无法讲行录音?

①检查存贮器是否还有空间,删除一些内容后再进行录音。 ②确定备份存储器上重要文件后格式化存储器,重新录音。 3增大 ■音量后再操作。

## 6) 为什么录音后有的文件是 act 格式而不是 vav格式的?

答: 此款 MP3 有两种录音方式: 优质录音和长时录音。如果 在录音时选择的是"优质录音" ,那么生成的文件扩展名 则为 wav 格式; 如果选择的是"长时录音",生成的录音 文件扩展名则为 ad 格式。

## 7) 如果使用其他工具对 mp3播放器进行格式化操作或 mp3出 现存储方面问题将如何解决?

答: 因为 rp3播放器使用的存储格式为 FAT, 如果存储格式发 生改变或被破坏现象, m3播放器将无法正常工作。解决 方法即重新在计算机上对 NP3 进行格式化, 注意要选择 FAT 格式。

#### 8) 为什么播放歌曲时出现声音变小或者失真的现象?

答:一般耳机功率与播放器的输出功率不符会导致这种现象。

一般会认为价格贵的耳机就一定可以得到更好的音质, 其实不然,有一些耳机的阻抗很高,高阻抗耳机固然可 以更好的控制声音,可是这需要更多的输出功率支持,

而 MP3 播放器本身的输出功率有限,不可能很好的驱动

高阻抗耳机。目前我们的 M23播放器是 10mW)+10mWR 的输出功率,在这种输出功率下最好使用 50欧以下阻抗 的耳机。

## 9 为什么有时播放器待机时间过短?

答:一般内置锂电池使用时间会随使用的温度环境及使用情 况的不同而有所差异,使用本机时,如果所处环境温度 过高或者过低,电池使用时间也会受到影响。建议在常 温下使用本机!从使用情况方面来看,受增大音量、开 启背光、录音、开启音场特效、频繁操作等因素影响, 实际使用时间也会有一定差异。

注:产品设计及规格如有更改,恕不另行通知。

## 技术规格

- 外形尺寸: 70m×34m×16mm
- 音乐格式: M23 WAA
- M3码流率:56Kps~320Kps
- 显示屏: OED屏
- 支持文本格式: TXT 文件
- 内 存: 128W256W512W1G(具体以产品实物为准) 录 音:
	- 采样率 -- 8Hz
	- 录音格式 -- WW (32K bps)、ACT (8K bps)
	- 录音时间 -- 35小时(ACT, 128MFlash)
- 耳机输出功率: (L) 10tW (R) 10tW
- 输出频率范围: 20+~20+
- 信 噪 比: ≥86B
- 电 池: 内置锂电
- 播放时间: 约 8小时
- 使用温度: -5至 40摄氏度